1. In your web browser go to www.texasassessment.gov

 $\overline{O}$  f you need assistance setting up your Parent Serve account, contact your Parent Serve account, contact your Parent Serve account, contact your Parent Serve account, contact your Parent Serve account, contact your

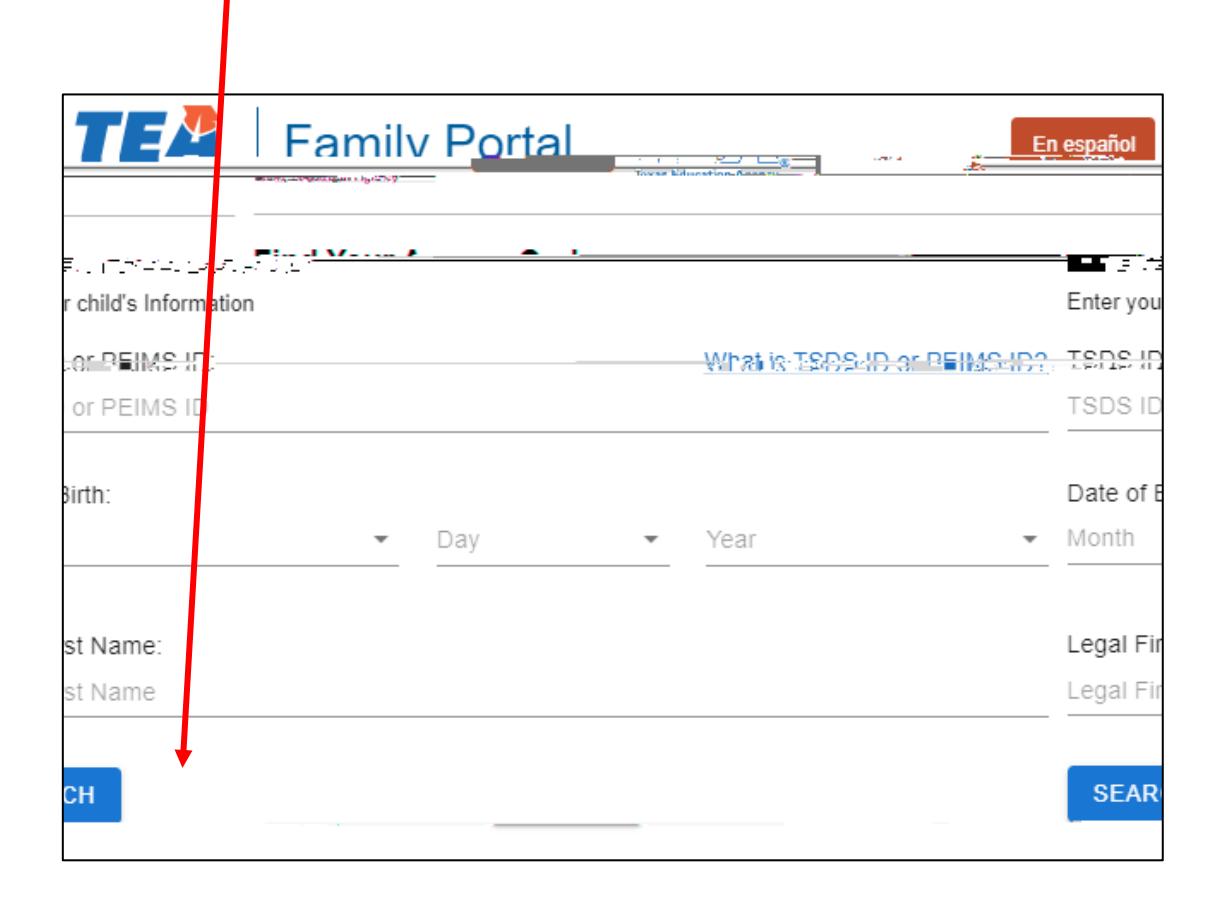

and click "**Search** If you do not know your child's TSDS ID, contact your child's campus to

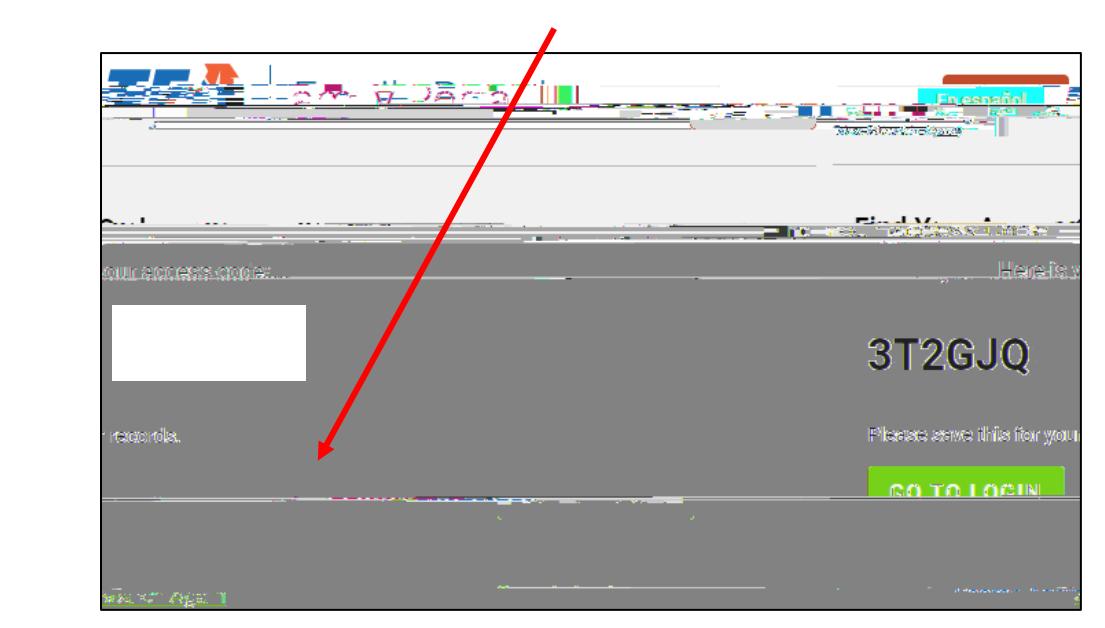

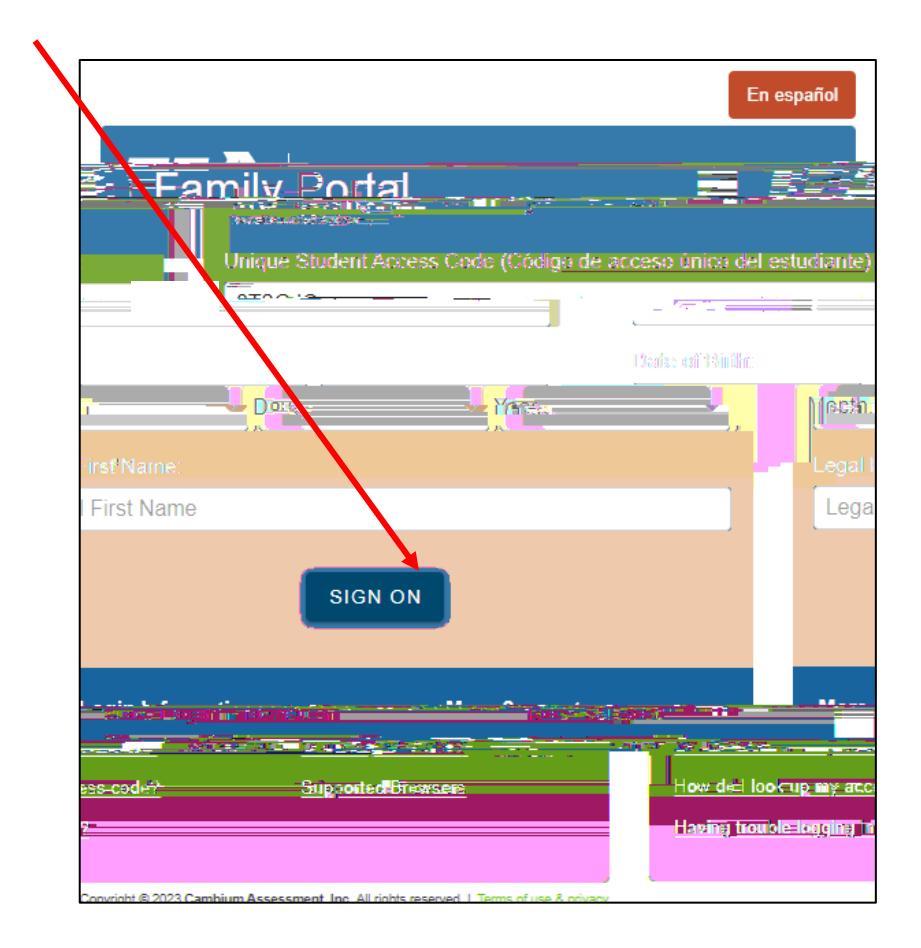